## *Request a New Sponsor* The Sponsor I need isn't in the dropdown, what do I do?

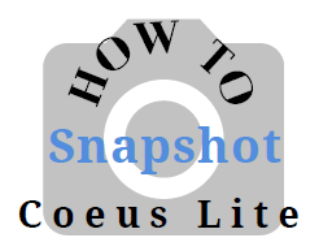

Requesting a new sponsor can take up to 3 business days. These forms are sent to Sponsored Projects Shared Services (SPSS).

SPSS will contact you if they have any questions regarding your request. A proposal will not be able to be submitted for review until the new sponsor is set up in SAP which then will show in Coeus.

If you need to **request a new sponsor**, from within the proposal development record:

1. Click on Request a New Sponsor in the menu on the left side of the

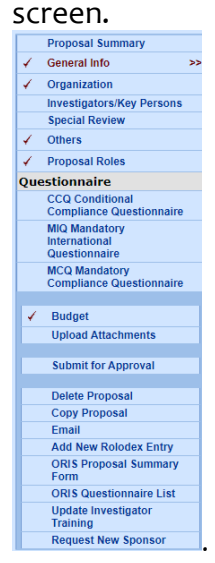

2. This will open up a web form to fill out:

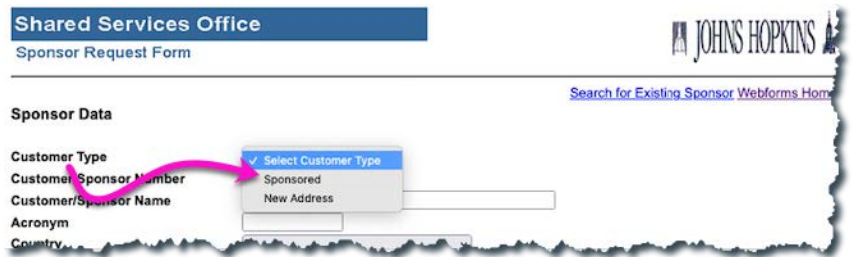

3. Choose Sponsored for Customer Type and complete the form.

**- OR -**

If you need to **request a new sponsor**, and you are not in Coeus:

Go to: <https://prcoeus.johnshopkins.edu/webforms>